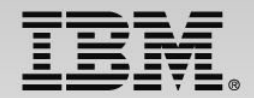

## The DevOps approach: Develop and test –new capabilities!

Speaker Name and Title

**Track 3 - IBM zEnterprise Technology Summit**

**1**

## **Develop and test –new capabilities!**

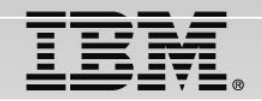

### Session #3

Learn about recent announcements on our Eclipse based integrated development environment, comprising COBOL, PL/I, C++, assembler and Java development tools for use in batch, CICS, IMS<sup>™</sup> and DB2 processing environments.

We'll show how this environment supports the design, creation, deployment and maintenance of traditional transactional applications and modern composite applications running on z/OS operating systems.

We'll highlight the new integrated debugger which provides full edit, compile and debug capabilities out-of-the-box, removing the need for additional products for capabilities such as debug and code coverage.

**A GUI-based, powerful, multi-platform, multi-language debugger:** 

- $\checkmark$  **Platform exploitation:**
	- $\sqrt{ }$ Language and subsystem support in RDz v9.0.1
	- $\checkmark$  COBOL V5.1, V4, V3.4
		- $\checkmark$ Batch, Batch IMS, Batch DB2, CICS 5.1, 4.2, 4.1
	- $\checkmark$  Full asynchronous mode:
		- $\checkmark$ Thread-level control of multithreaded applications
	- Automonitor support

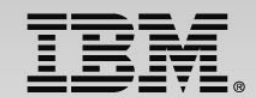

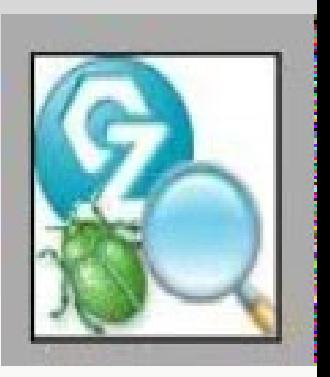

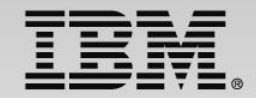

**A GUI-based, powerful, multi-platform, multi-language debugger:** 

- $\checkmark$  **Interactive Code coverage:**
	- $\checkmark$ Measures and reports on the test coverage of an application
- **Host-offload architecture:**
	- $\checkmark$  Remote debugger with only a small footprint on the mainframe:
		- Leverages workstation CPUs enabling faster processing of debug information
		- Enables scalability and reliability
	- $\checkmark$ Debugger client is supported on Windows and Linux
- $\checkmark$  **Simple and Secure Connections:**
	- $\checkmark$  Single client can handle multiple debug sessions on multiple hosts or an application the spans multiple systems

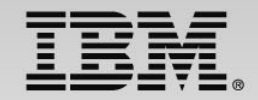

### **Support for numerous views enabling problem determination:**

- **Debug View**
	- $\checkmark$  For managing program debugging
- $\checkmark$  **Breakpoints View**
	- $\checkmark$  for setting and working with the following breakpoint types:
		- **Line breakpoints**: triggered when the line they are set on is about to be executed
		- **Entry breakpoints**: triggered when the entry points they apply to are entered
		- **Address breakpoints**: triggered before the disassembly instruction at a particular address is executed
		- **Load breakpoints**: triggered when a DLL or object module is loaded
		- **Conditional breakpoints**: triggered conditionally depending on optional breakpoint parameters used to control the behavior of these breakpoints
		- **Event breakpoints**: triggered when the debugger recognizes an exception thrown by the application

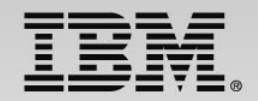

### **Support for numerous views enabling problem determination:**

- **Monitors View**
	- $\checkmark$  for working with monitored variables, expressions, and/or registers
- $\checkmark$  **Memory View**
	- $\checkmark$  for viewing and mapping memory used by your application
- $\checkmark$  **Modules View**
	- $\checkmark$  for viewing the list of modules loaded while running your program
	- $\checkmark$  for navigating to the individual compile units and source files in your application to view function entry points and set breakpoints on them

#### $\checkmark$ **Variables View**

- $\checkmark$  for viewing the list of variables in your application and editing those variables
- $\checkmark$  **Registers View**
	- $\checkmark$  For viewing the registers in your program

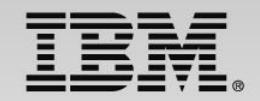

**Support for numerous views enabling problem determination:** 

- **Debug Console**
	- $\checkmark$  for issuing commands to the debug engine, viewing output from the engine, and seeing the results of the commands you have issued
- $\checkmark$  **Consoles View**
	- $\checkmark$  For displaying the screen output of your program

## **RDz Interactive Code Coverage**

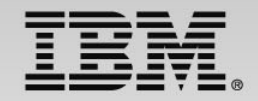

### **You can generate code coverage statistics from within the workbench:**

- $\checkmark$  RDz interactive code coverage determines the extent and effectiveness of test coverage
	- $\checkmark$  If you can debug it… you can analyze code coverage
		- Does not require instrumentation of the executable
- $\checkmark$  Measures and captures code coverage statistics for an application
	- $\checkmark$ Acceptance criteria are customizable
- ✓ Reports on line-level or function-level coverage
	- $\checkmark$  Workbench and HTML report formats are supported
		- Supports comparisons to previous results (delta markers indicate differences)
	- ✓ Code coverage is also conveyed through customizable decorations in the editor

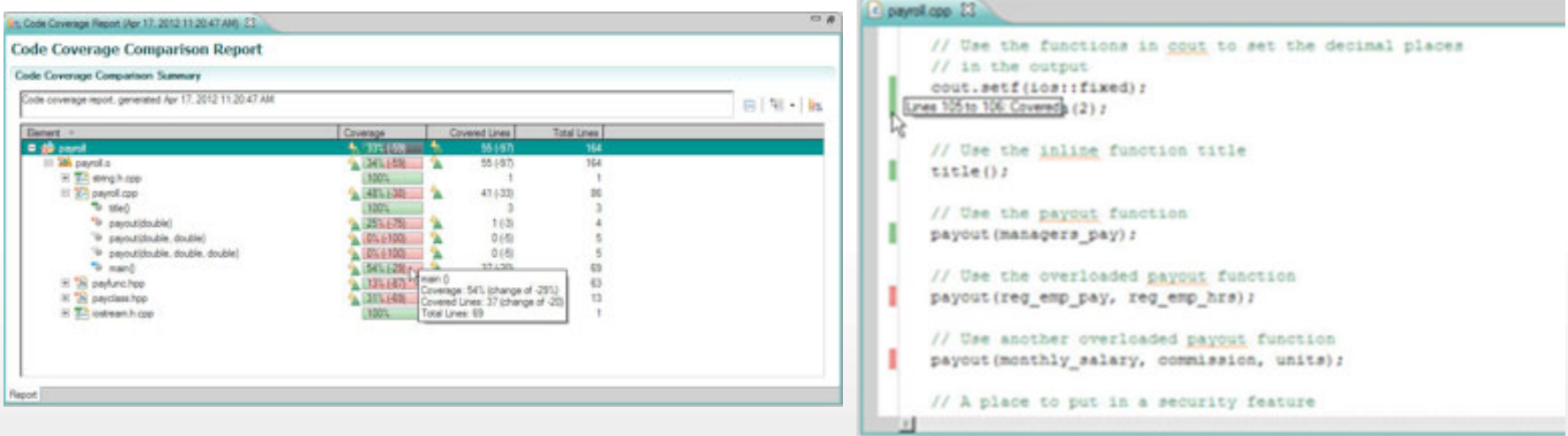

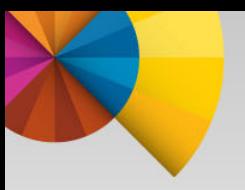

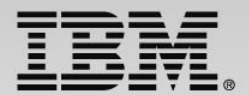

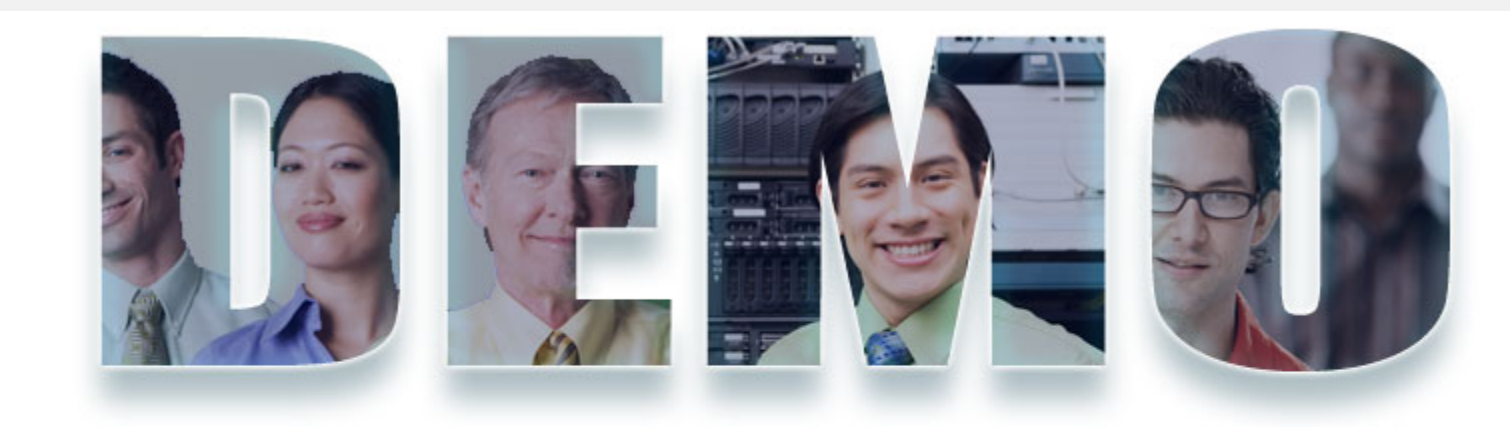

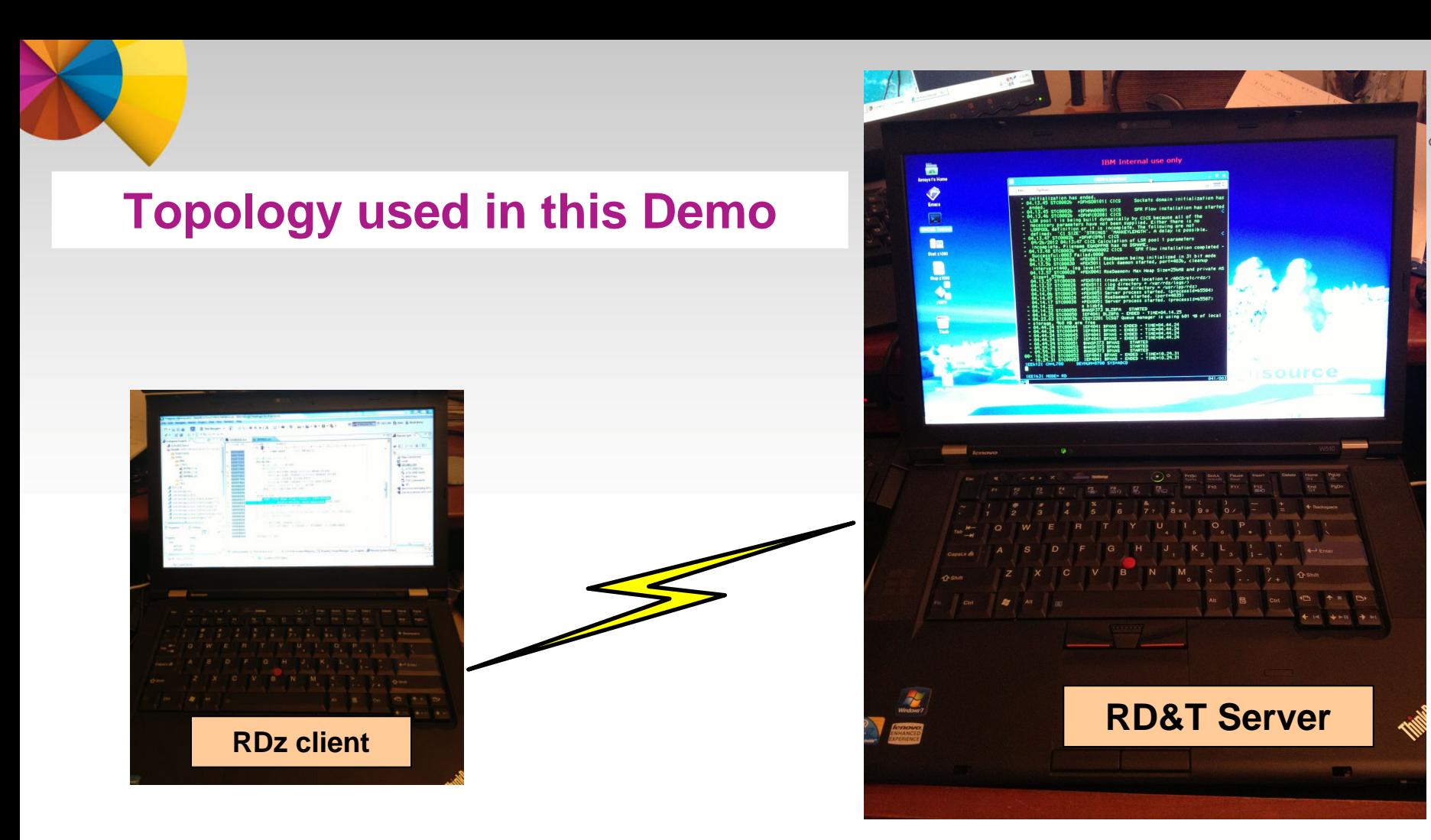

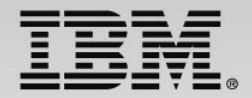

## Scenario : Debugging JKE Mortgage Calculator

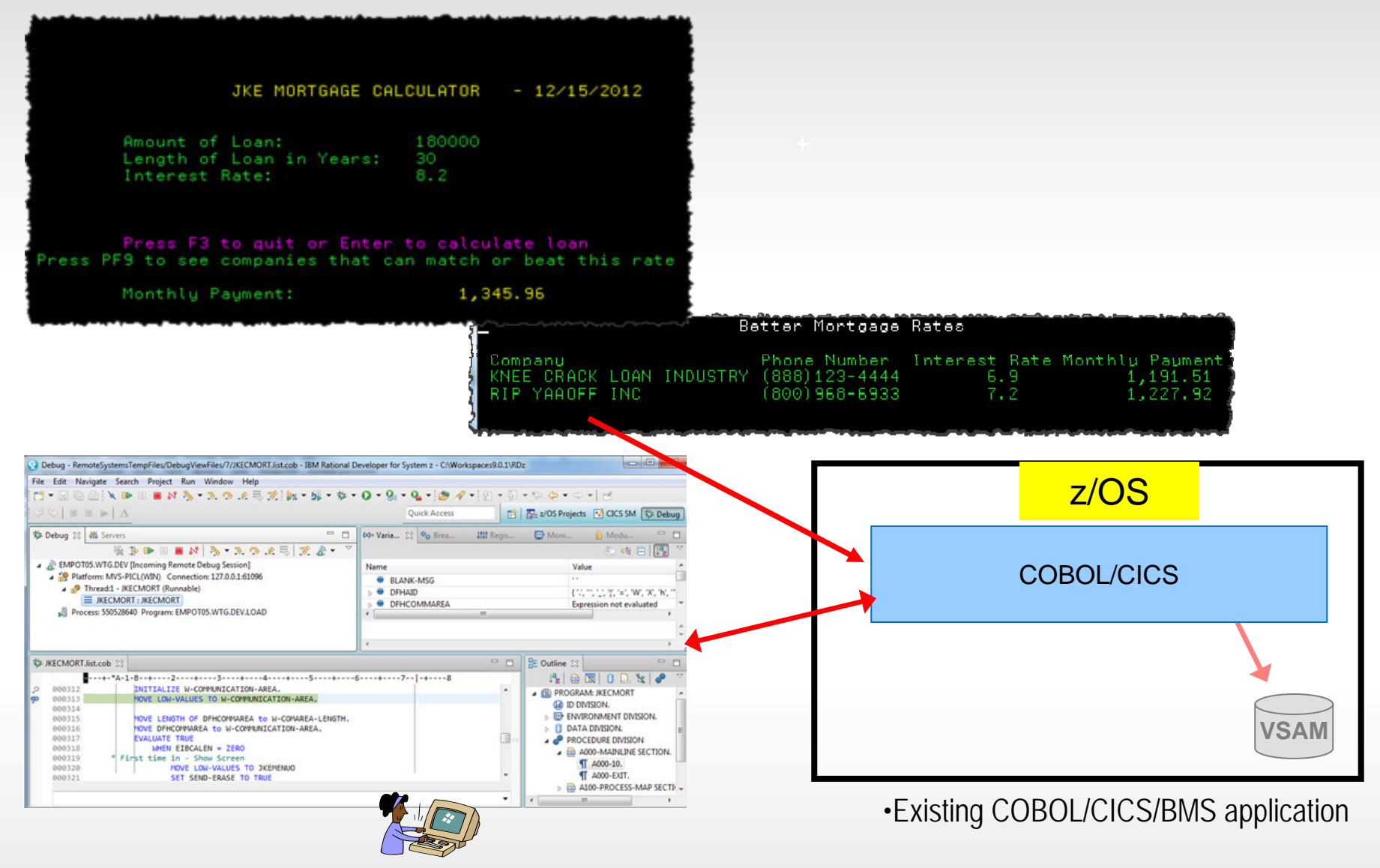

### **Objective: Debug Mortgage CICS transaction using Integrated debug**

- 1. Create and activate a CICS Debug profile
- 2. Show Program Control Flow
- 3. Monitor Expression
- 4. Create Breakpoints, skip all breakpoints
- 5. Debug and show the COBOL variables, open source code declaration and occurrences

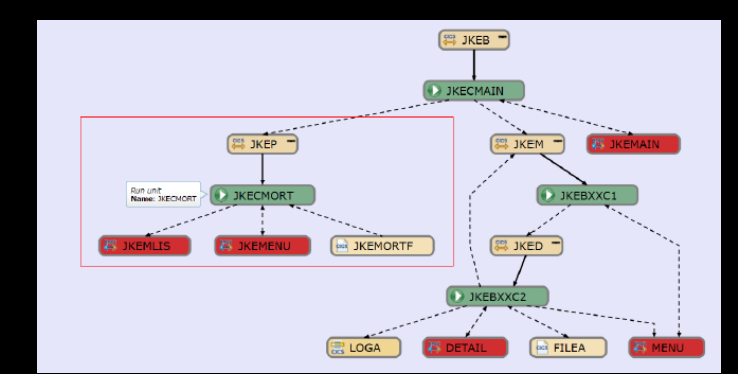

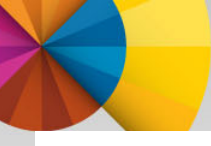

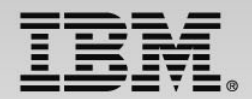

## Scenario : Debugging COBOL/DB2 Batch program

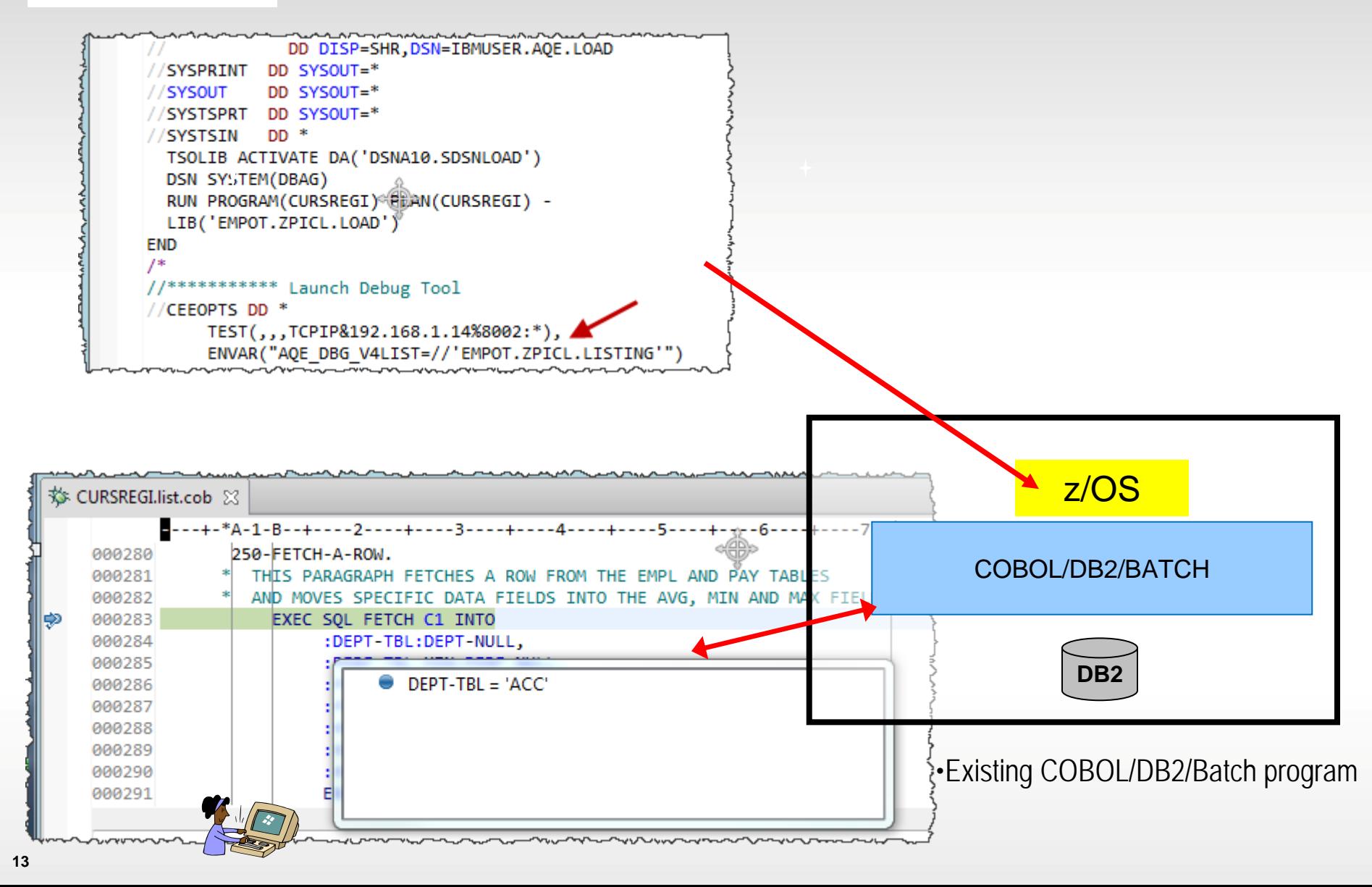

### **Objective: Debugging COBOL/DB2 Batch program**

- 1. Submit a JCL to execute a COBOL/ BATCH/DB2
- 2. Show Program Control Flow
- 3. Open source code declaration and occurrences
- 4. Conditional Breakpoint
- 5. Debug and show the COBOL variables,

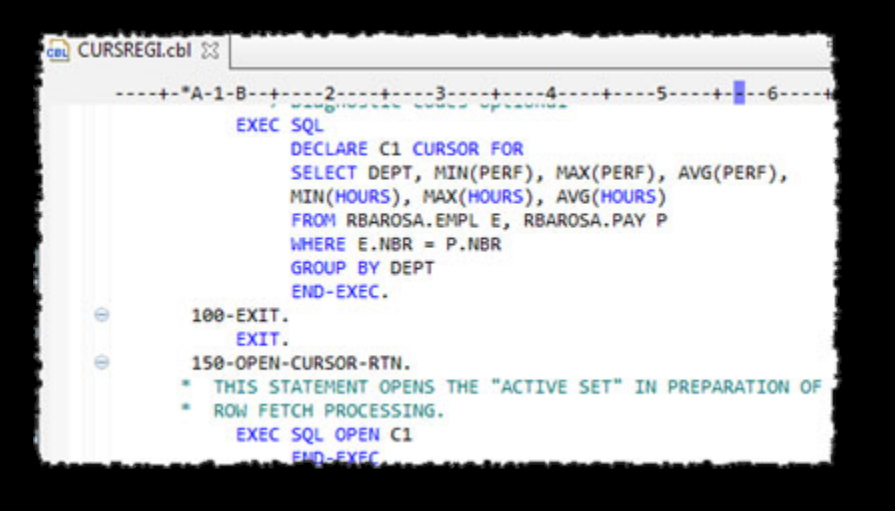

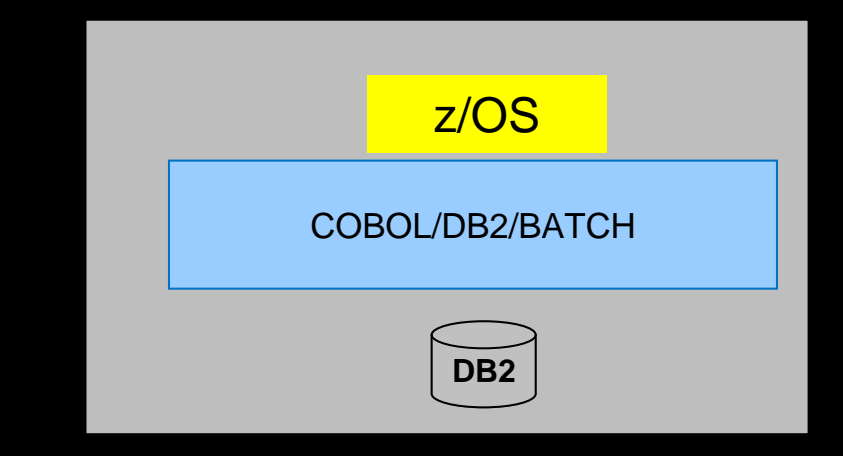

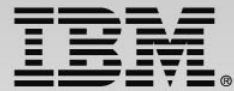

### Scenario : Code Coverage using a COBOL Batch program

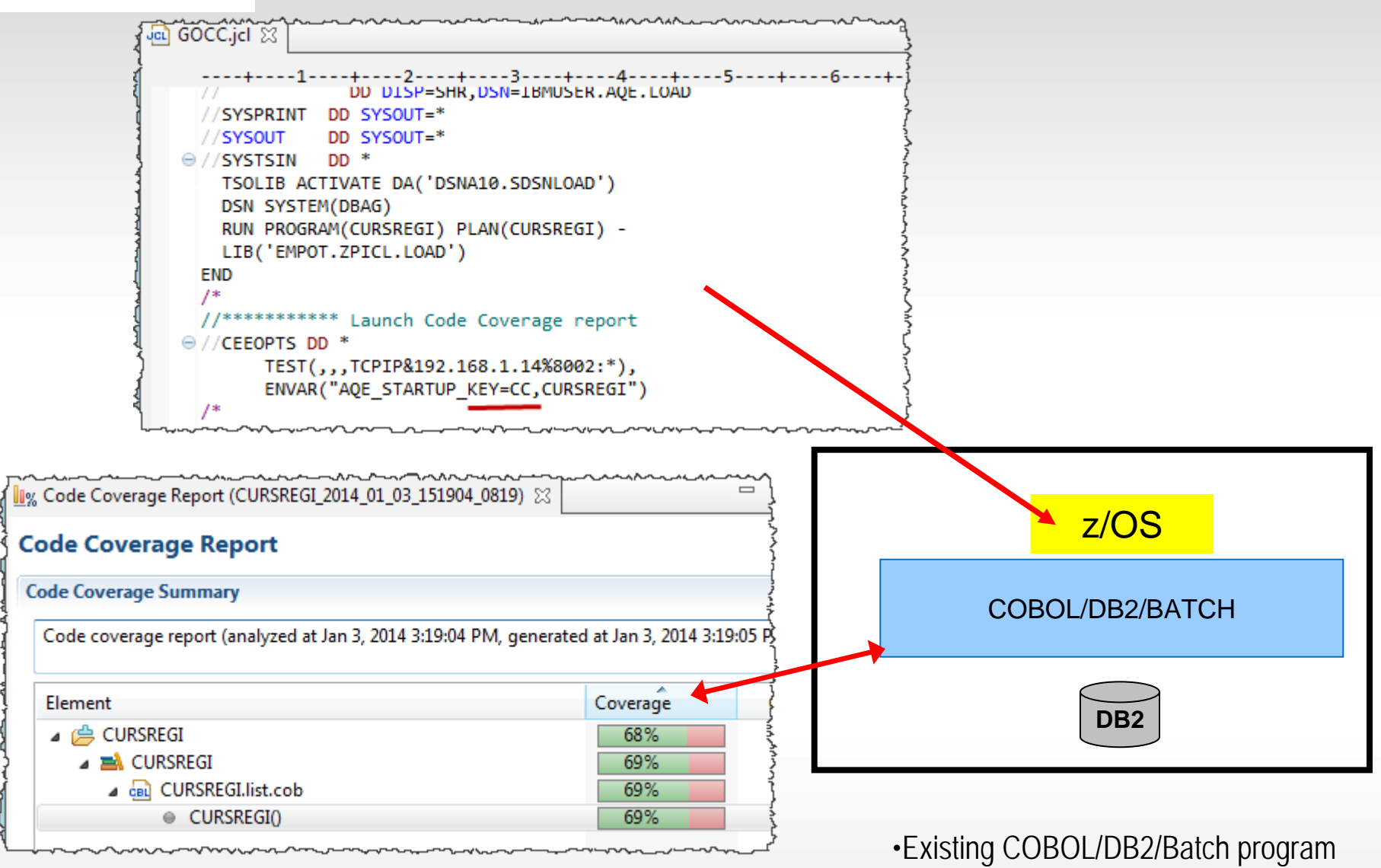

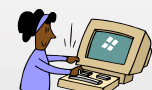

### **Objective: Code Coverage using a COBOL batch application**

- 1. Submit a JCL to compile, link and execute a COBOL program using the Code Coverage capability
- 2. Verify the results and reports

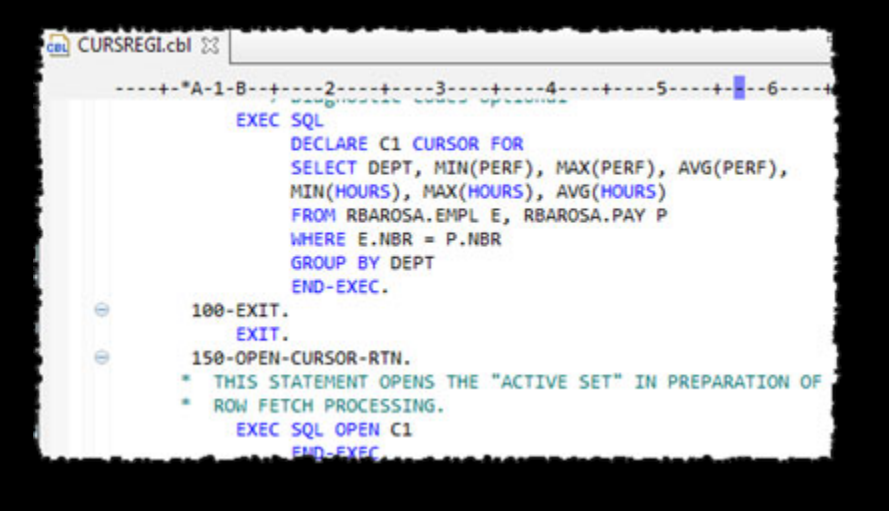

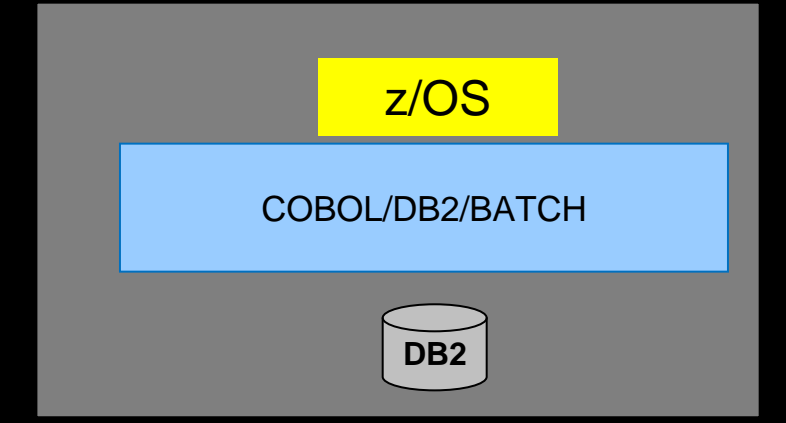

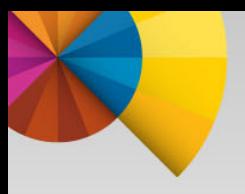

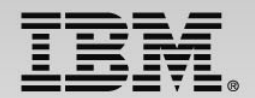

### • BACKUP

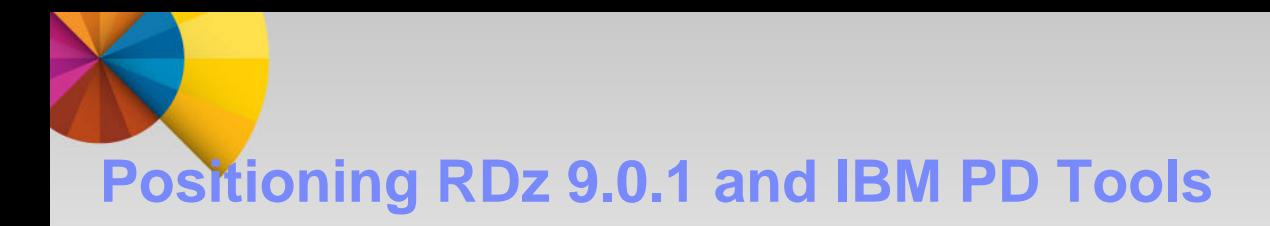

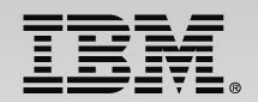

#### **RDz 9.0.1, with its new Integrated Debugger, was released on December 11, 2013**

In its first release, the RDz Integrated Debugger will support:

- ▶ COBOL (V3.4, V4, V5) batch, batch IMS, batch DB2, and CICS (V4.1, V4.2 and V5.1)
- ▶ Interactive Code Coverage
- RDz roadmap: PL/I, HL ASM, C/C++, IMS TM, DB2 SPs
- ▶ 3270 debug support will remain the purview of IBM Debug Tool

**RDz, with its best in class application development features, together with the IBM PD Tools, provides a very compelling ROI for our IBM System z customers**